# PIXEL INTEGRATION GUIDE v1.5

*Partnerize*

**F. PARTNERIZE** 

# TABLE OF CONTENTS

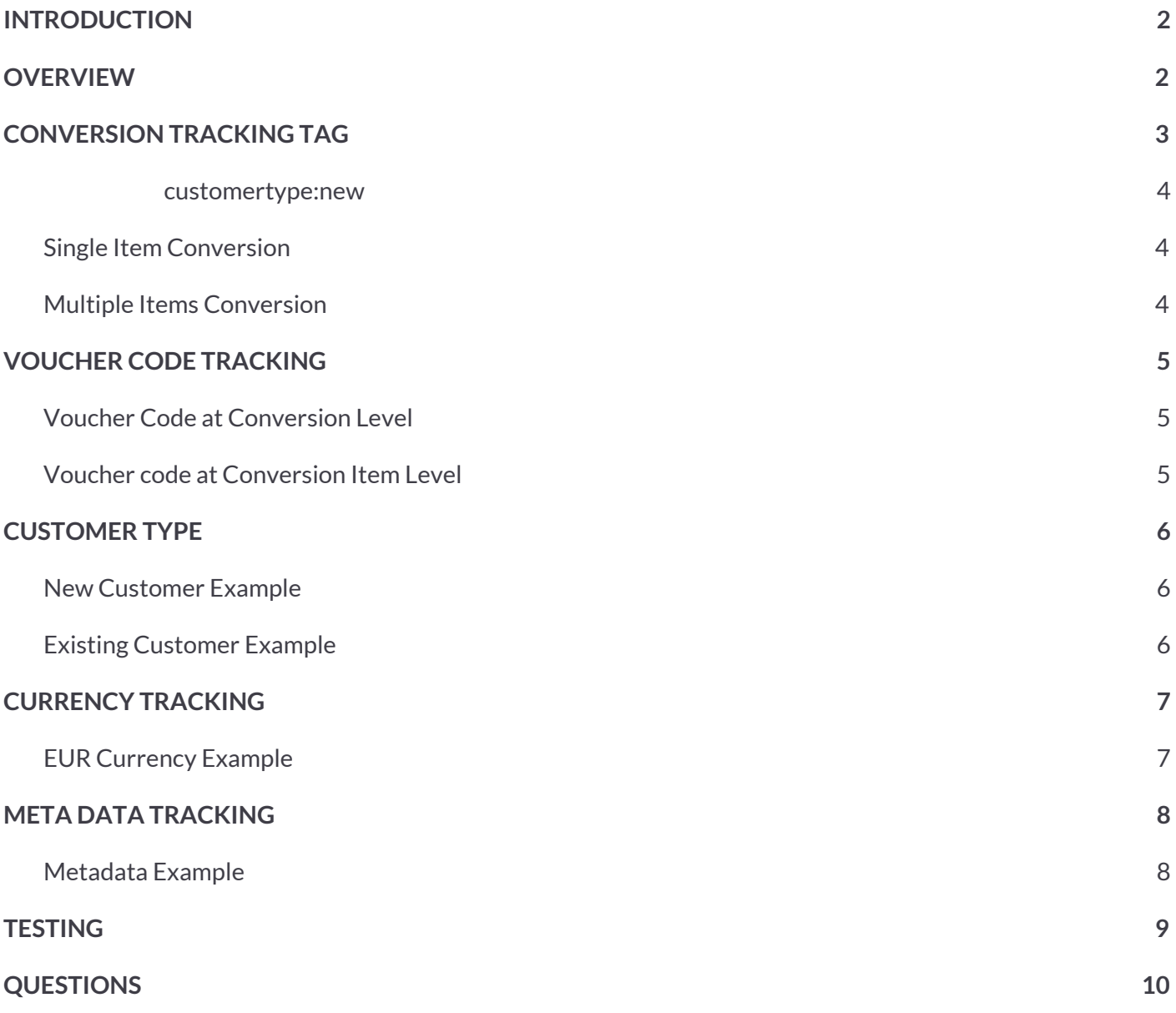

1

**A** 8TH FLOOR, WEST ONE, FORTH BANKS, NEWCASTLE UPON TYNE, NEI 3PA

 $($  +44 (0) 191 261 2444

**F.PARTNERIZE** 

# <span id="page-2-0"></span>**INTRODUCTION**

<span id="page-2-1"></span>This guide outlines the implementation of the Partnerize tracking pixel onto the advertiser's site.

# **OVERVIEW**

Pixel tracking is the most common implementation of conversion tracking by advertisers and  $3<sup>rd</sup>$  party tagging solutions. It matches conversions to clicks via a 3<sup>rd</sup> party cookie dropped by the Partnerize tracking servers at the point where the user clicks a Partnerize publisher click link. They are initially redirected to the Partnerize tracking API, then passed on to the relevant advertiser destination URL. When the user converts on the advertiser site, a pixel call is rendered on the Web page, which connects the user to the Partnerize tracking API, and attempts to find a matching click if a Partnerize cookie resides within their browser. If a match exists the sale is awarded to the relevant publisher, and all transactional data captured via the tracking pixel is recorded.

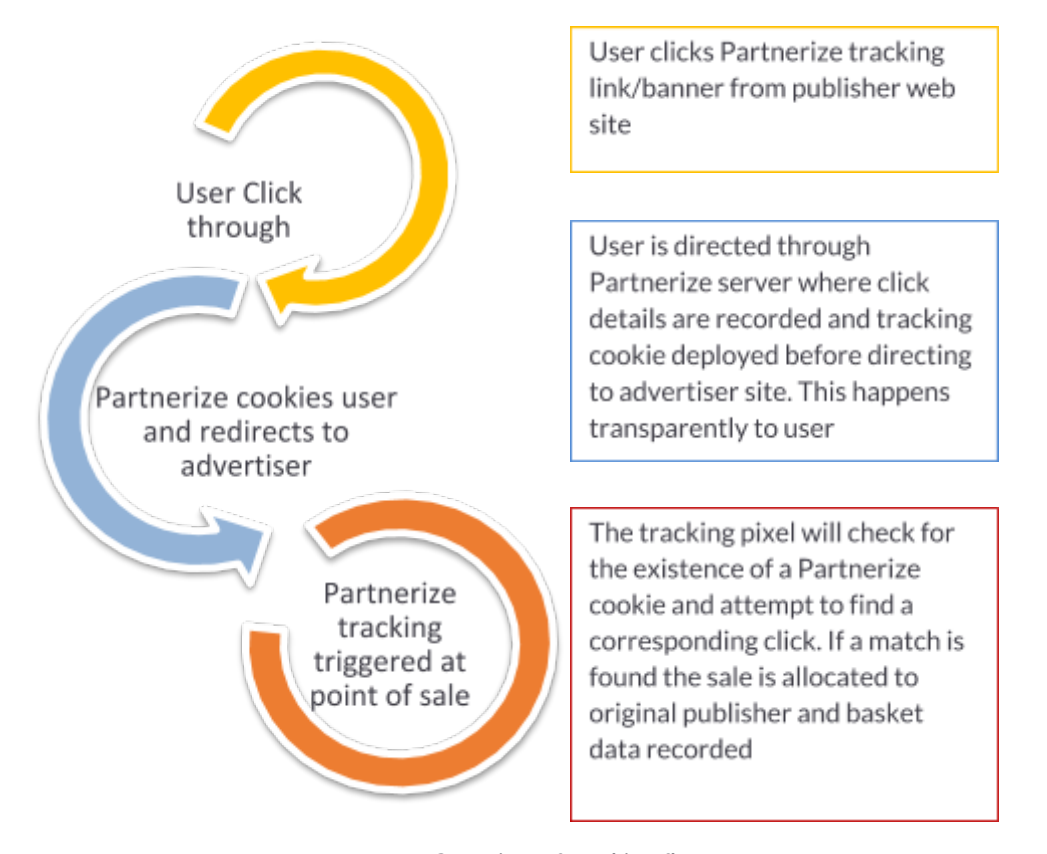

*Overview of tracking flow*

**A** 8TH FLOOR, WEST ONE, FORTH BANKS, NEWCASTLE UPON TYNE, NEI 3PA

€ +44 (0) 191 261 2444

**F. PARTNERIZE** 

# <span id="page-3-0"></span>**CONVERSION TRACKING TAG**

The below HTML code is implemented onto the confirmation page(s) within the <body> tags and triggered after every successful conversion. Highlighted values must be dynamically populated.

<img src="http://prf.hn/conversion/campaign:**{CAMPAIGNID}**/conversionref:**{ORDERID}**/[category:**{CAT}**/ sku:**{SKU}**/value:**{VALUE}**/quantity:**{QTY}**]" height="1" width="2"/>

The conversion URI is populated with several parameters to record a valid conversion. These are key-value pairs, using a colon to separate the key-value pair, and a forward slash, to delimit each parameter:

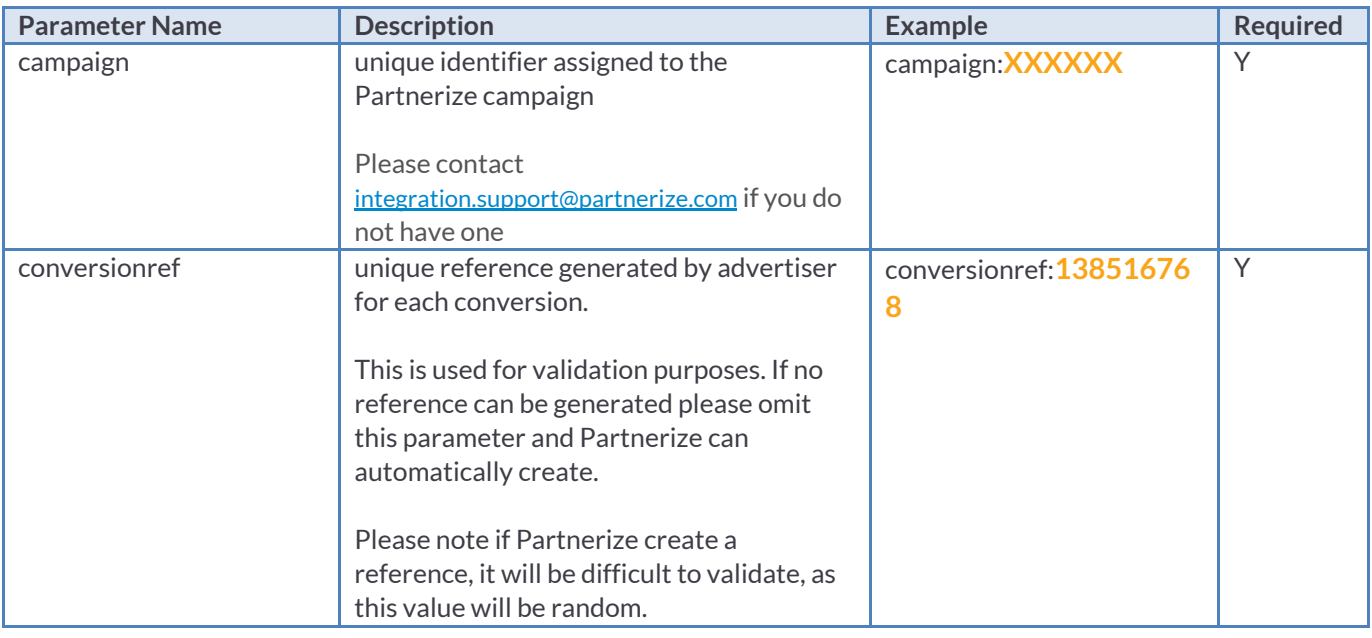

### **Basket Data Parameters**

To record individual items within a conversion, pass the details of each into a specific item container, which is held within square brackets **[]**. The available parameters are listed below. Although not all parameters are required, it is advisable to return as much as possible to increase reporting granularity:

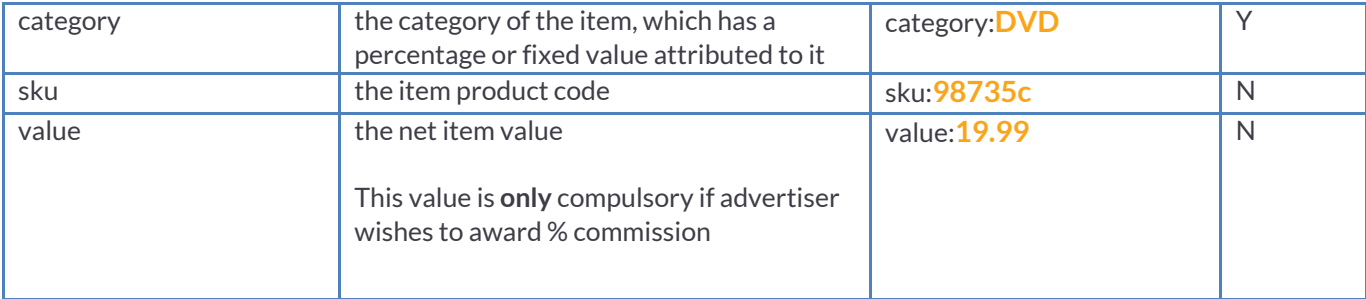

**A** 8TH FLOOR, WEST ONE, FORTH BANKS, NEWCASTLE UPON TYNE, NEI 3PA

- € +44 (0) 191 261 2444
- CONTACT@PARTNERIZE.COM

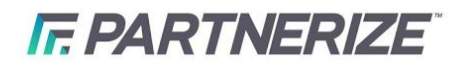

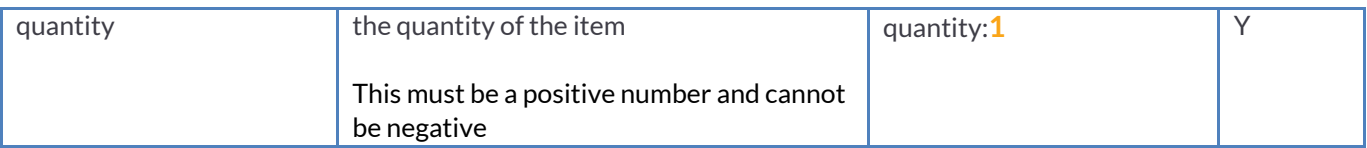

### **Optional Parameters**

### These parameters sit outside of the [ ] item brackets

<span id="page-4-0"></span>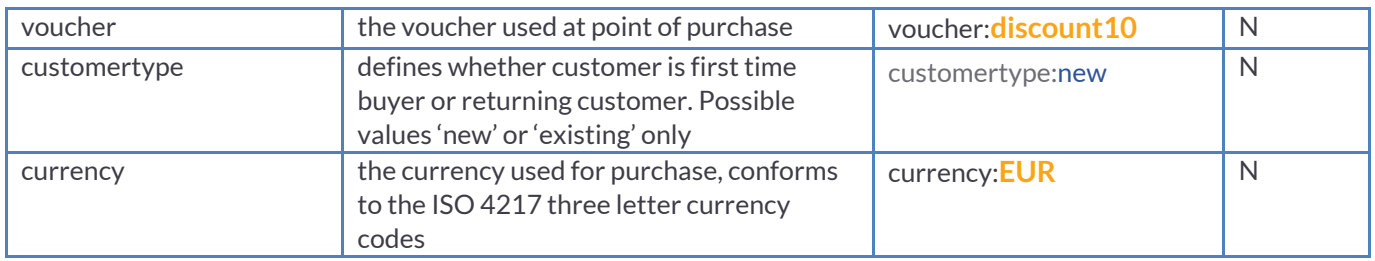

**NOTE:** No Personal Identifiable Information (PII) that a 3rd party could use to identify the end user should be passed into any of the tracking parameters (i.e. email address, home address, phone number, etc).

# <span id="page-4-1"></span>**Single Item Conversion**

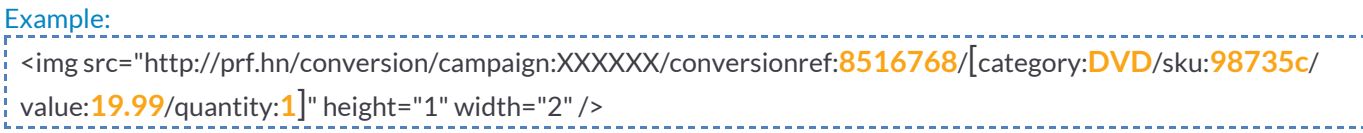

# <span id="page-4-2"></span>**Multiple Items Conversion**

#### Example:

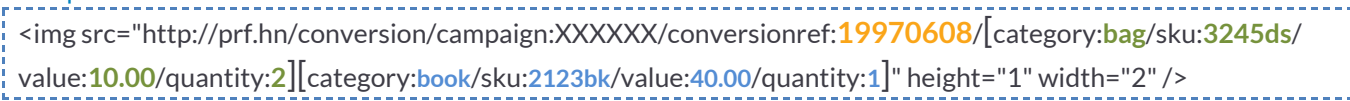

### Important Note:

- *● The overall value of the sale is calculated from the value of each individual item*
- *● campaign:XXXXXX is a test campaign ID. Please contact [integration.support@partnerize.com](mailto:integration@phgsupport.com) for your unique ID*
- *● If you require a secure pixel,simply replace http with https*

**A** 8TH FLOOR, WEST ONE, FORTH BANKS, NEWCASTLE UPON TYNE, NEI 3PA

€ +44 (0) 191 261 2444

**F. PARTNERIZE** 

# <span id="page-5-0"></span>**VOUCHER CODE TRACKING**

Voucher codes can be applied to a conversion as a whole, or just an individual item (captured within the item container square brackets). This is to reflect the various types of voucher code, with some allowing a flat discount across all products, whereas some are specific to an item, such as 5% off a camera.

This is captured within the **voucher** parameter in the conversion URL.

# <span id="page-5-1"></span>**Voucher Code at Conversion Level**

#### Example:

<img src="http://prf.hn/conversion/campaign:XXXXXX/conversionref:19970608/**voucher:tenpercent**/ [category:bag/sku:3245ds/value:10.00/quantity:2][category:book/sku:2123bk/value:40.00/quantity:1]" height="1" width="2"/>

# <span id="page-5-2"></span>**Voucher code at Conversion Item Level**

### Example:

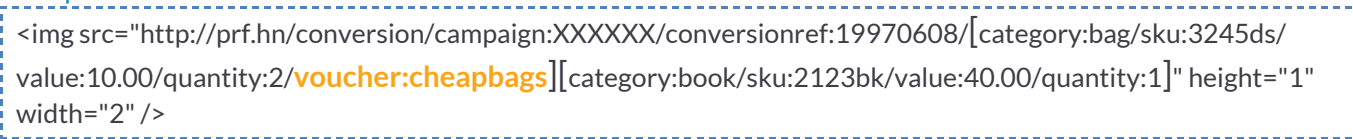

#### Important Note:

- The discount of the voucher must be reflected in the value amount for all items to which it relates.
- This ensures that the commission calculated from the conversion is taken from the fully discounted total, not the *pre-voucher amount.*
- If this is not technically possible, it can counteracted or complimented by specifying a specific commission rate based on *the use of a voucher code via the Partnerize API.*
- *● If no voucher code is used the parameter can simply be left empty.*

**A** 8TH FLOOR, WEST ONE, FORTH BANKS, NEWCASTLE UPON TYNE, NEI 3PA

€ +44 (0) 191 261 2444

**F. PARTNERIZE** 

# <span id="page-6-0"></span>**CUSTOMER TYPE**

It is possible to report and allocate specific commission levels, based on the type of customer who was responsible for the conversion. This is achieved via the **customertype** parameter, and is always passed at the conversion level (outside of item container square brackets).

# <span id="page-6-1"></span>**New Customer Example**

#### Example:

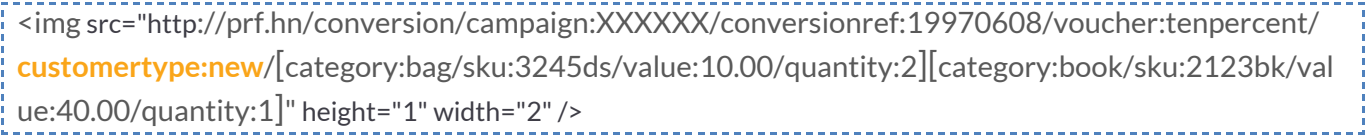

# <span id="page-6-2"></span>**Existing Customer Example**

#### Example:

<img src="http://prf.hn/conversion/campaign:XXXXXX/conversionref:13817d1/**customertype:existing**/[catego ry:bag/sku:3245ds/value:10.00/quantity:2]" height="1" width="2"/>

#### Important Note:

- *● customertype values can only be 'new' or 'existing'*
- *● How a customer is defined as'new' or 'existing' is based on the advertiser's own businessrules*

**A** 8TH FLOOR, WEST ONE, FORTH BANKS, NEWCASTLE UPON TYNE, NEI 3PA

€ +44 (0) 191 261 2444

**F. PARTNERIZE** 

# <span id="page-7-0"></span>**CURRENCY TRACKING**

For advertisers that allow purchases to be made in multiple currencies, it is possible to record the actual currency used during sale. This is achieved via the **currency** parameter.

# <span id="page-7-1"></span>**EUR Currency Example**

#### Example:

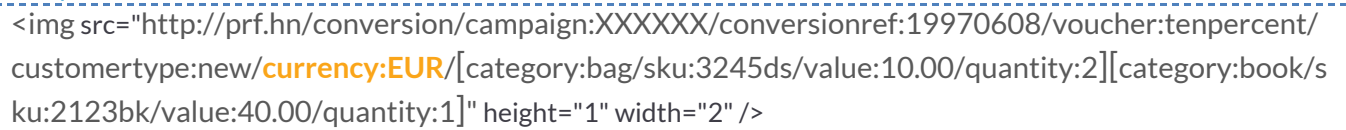

### Important Note:

- *● currency conformsto the ISO 4217 three letter currency codes(eg. GBP, USD)*
- If this parameter is not supplied the currency will use the campaign default as specified in Admin -> campaign within the *Partnerize console*
- Please note the currency parameter is used for reporting purposes only and will not be used to apply any real time *currency conversionsso please ensure the purchase amounts are correct.*

**A** 8TH FLOOR, WEST ONE, FORTH BANKS, NEWCASTLE UPON TYNE, NEI 3PA

€ +44 (0) 191 261 2444

**F. PARTNERIZE** 

# <span id="page-8-0"></span>**META DATA TRACKING**

Partnerize offers a flexible and robust pixel, allowing advertisers to record additional sale information outside of the standard predefined tracking parameters. Within the Partnerize conversion tag an advertiser can include as much **'**meta' data as possible.

This flexibility provides advertisers a greater insight and granular level of reporting for sale optimisation.

The meta parameter name can be defined by the advertiser but must follow the syntax of **parameter\_name**:**value** delimited by the '/'

# <span id="page-8-1"></span>**Metadata Example**

### Example:

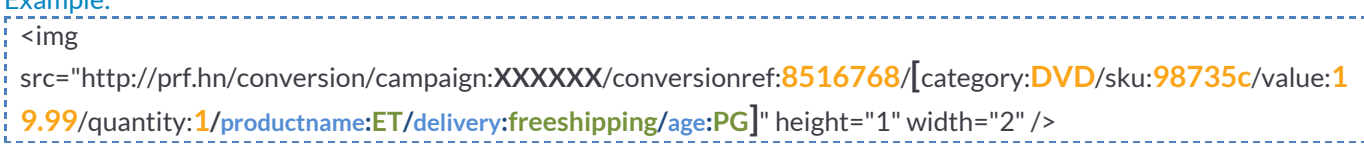

#### Important Note:

- *● Any meta parameters must be contained within the item blocks[ ]*
- *● Please avoid using the parameter name of 'destination'*

**A** 8TH FLOOR, WEST ONE, FORTH BANKS, NEWCASTLE UPON TYNE, NEI 3PA

€ +44 (0) 191 261 2444

**F. PARTNERIZE** 

# <span id="page-9-0"></span>**TESTING**

When the pixel implementation is complete, tests must be conducted to validate the tag syntax and to ensure sales will track in the Partnerize console.

*Below outlines the test scenarios:* 

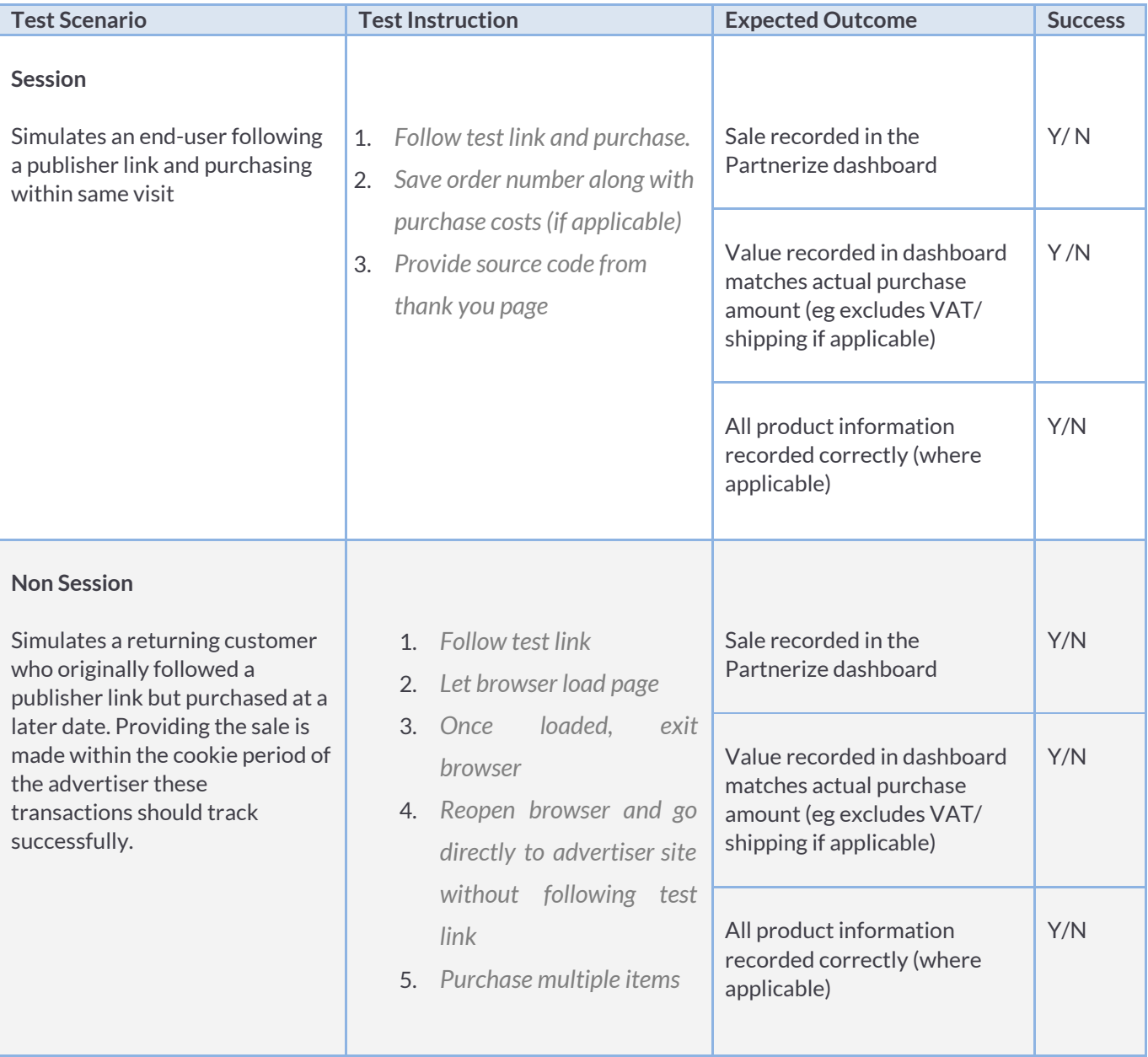

9

**A** 8TH FLOOR, WEST ONE, FORTH BANKS, NEWCASTLE UPON TYNE, NEI 3PA

 $144(0)$  191 261 2444

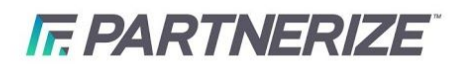

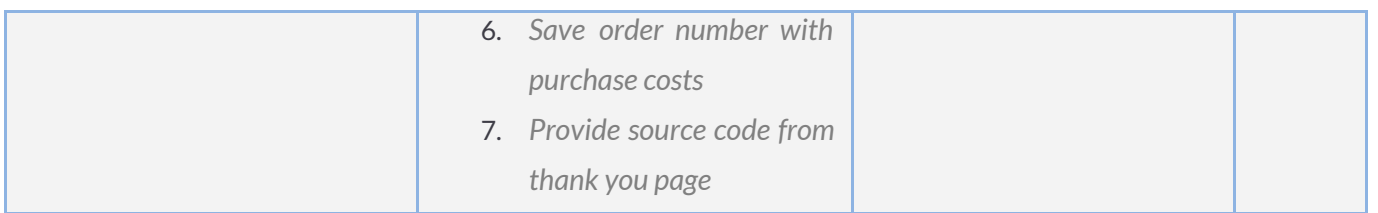

### Important Note:

- *● If only 1 test can be conducted due to payment constraints, please test Non Sessionscenario*
- Please supply source code from thank you so we can inspect the tracking pixel syntax against test order
- Please supply your purchase costs so we can check the right monetary amounts are returned in the pixel (where *applicable)*
- *● Please ensure the pixel istested on the LIVE retailer environment prior to launch*
- *● To obtain a test link and inform results please contact* [integration.support@partnerize.com](mailto:integration@phgsupport.com)

# <span id="page-10-0"></span>**QUESTIONS**

If you have any technical questions regarding this document please get in touch with our deployment team at [integration.support@partnerize.com](mailto:integration@phgsupport.com)

**A** 8TH FLOOR, WEST ONE, FORTH BANKS, NEWCASTLE UPON TYNE, NEI 3PA

€ +44 (0) 191 261 2444